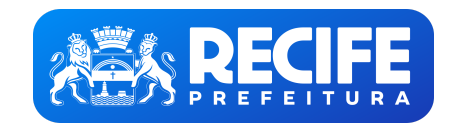

**PREFEITURA DO RECIFE** Base de Conhecimento

Financeiro: Enviar Prestações de Contas de OSS

**DESCRICÃO:**

Envio de Prestação de Contas da Organização Social de Saúde

**PARTICIPANTES:**

- **Unidade de Saúde;**
- **Núcleo de Gestão dos Contratos de Organização Social de Saúde (SESAU/SERMAC/NGCOSS**);
- **Controladoria Geral do Município Gerência de Transparência e Orientação (CGM/SECONCGM/GGCS/GTO);**
- **Organização Social de Saúde OSS;**
- **Tribunal de Contas do Estado TCE;**
- **Comissão Técnica de Avaliação, Acompanhamento e Fiscalização CTAAF.**

## **ETAPAS:**

1. O Unidade de Saúde seleciona o comando Iniciar Processo, selecionando o tipo de Processo a ser aberto (Financeiro: Enviar Prestação de Contas de OSS). Após salvar, o processo será criado no SEI. Em seguida, seleciona a selecionando "Externo". Esta documentação pode ser autenticada, utilizando o comando Autenticar Documento. Após as etapas mencionadas, seleciona Enviar Processo para encaminhá-lo ao Núcleo de Gestão dos Contratos de Organi

3. O Núcleo de Gestão dos Contratos de Organização Social de Saúde - NGOSS, através de uma comissão, realiza a anonimização da documentação. Caso esteja tudo de acordo, o processo segue para a atividade 6. Se não, vai para informado qual alteração deve ser feita, selecionando Incluir Documento, *Comunicação Interna*. Após salvo e assinado o documento, selecionar Enviar Processo para a **Unidade de Saúde**.

4. O Núcleo de Gestão dos Contratos de Organização Social de Saúde - NGOSS faz uma Comunicação Interna onde deve ser informado qual alteração deve ser feita, selecionando Incluir Documento, Comunicação Interna. Após salvo **Saúde**.

5. A Unidade de Saúde, verificando que a documentação está com inconsistência, seleciona a ferramenta Incluir Documento, seleciona "Externo" e inclui o documento correto. Incluído o documento, seleciona Enviar Processo e e **de Saúde - NGOSS**.

2. O **Núcleo de Gestão dos Contratos de Organização Social de Saúde - NGOSS** recebe a prestação de contas e faz uma análise primária da prestação de contas.

6. O Núcleo de Gestão dos Contratos de Organização Social de Saúde - NGOSS, ao verificar que o documento apresentado está correto, realiza um check list, documento este que será anexado ao processo, utilizando a ferramenta Processo, encaminhando para a **Controladoria Geral do Município - Gerência de Transparência e Orientação - (CGM/SECONCGM/GGCS/GTO)**.

7. A Controladoria Geral do Município - Gerência de Transparência e Orientação - (CGM/SECONCGM/GGCS/GTO), recebe a prestação de contas e analisa a documentação. Caso a documentação não esteja correta, segue para a atividad 8. A Controladoria Geral do Município - Gerência de Transparência e Orientação - (CGM/SECONCGM/GGCS/GTO), verificando que a documentação está incoerente, solicita os ajustes necessários, selecionando Incluir Documento, Com Processo ao **Núcleo de Gestão dos Contratos de Organização Social de Saúde - NGOSS**.

9. O Núcleo de Gestão dos Contratos de Organização Social de Saúde - NGOSS, solicita os ajustes necessários na prestação de contas selecionando Incluir Documento, Comunicação Interna. Após salvo e assinado o documento, sel

10. A Controladoria Geral do Município - Gerência de Transparência e Orientação - (CGM/SECONCGM/GGCS/GTO), verificando que a prestação está correta, encaminha um despacho de deferimento, selecionando Incluir Documento, Des para o **Núcleo de Gestão dos Contratos de Organização Social de Saúde - NGOSS.**

11. A Controladoria Geral do Município - Gerência de Transparência e Orientação - (CGM/SECONCGM/GGCS/GTO), realiza a publicação no seu Portal da Transparência e conclui o processo, selecionando o comando Concluir processo.

12. O Núcleo de Gestão dos Contratos de Organização Social de Saúde - NGOSS encaminha a documentação para o Tribunal de Contas do Estado - TCE, selecionando Incluir Documento, "Externo", Após isso, selecionar Enviar Proces

15. O Núcleo de Gestão dos Contratos de Organização Social de Saúde - NGOSS, após análise, emite um parecer financeiro para a Organização Social de Saúde - OSS, selecionando Incluir Documento, Ofício e anexando a documenta e assinado o Ofício, selecionar Enviar Processo.

18. O Núcleo de Gestão dos Contratos de Organização Social de Saúde - NGOSS, recebendo o deferimento do parecer, encaminha o parecer à Comissão Técnica de Avaliação, Acompanhamento e Fiscalização - CTAAF, selecionando Incl documento, selecionar Enviar Processo.

19. A Organização Social de Saúde - OSS, estando o parecer com ressalvas, apresenta sua defesa quanto aos pontos questionados ao Núcleo de Gestão dos Contratos de Organização Social de Saúde - NGOSS. Essa atividade volta p

20. A Comissão Técnica de Avaliação, Acompanhamento e Fiscalização - CTAAF recebe o parecer/defesa e analisa a documentação. Se estiver sem ressalvas, vai para a atividade 21. Se estiver com ressalvas, seque para a ativida 21. A Comissão Técnica de Avaliação, Acompanhamento e Fiscalização - CTAAF, estando o parecer/defesa sem ressalvas, emite um termo de ratificação que será enviado para o Núcleo de Gestão dos Contratos de Organização Social *Interna*. Após salvo e assinado o documento, selecionar Enviar Processo.

13. O **Tribunal de Contas do Estado - TCE** recebe a prestação de contas, arquiva/guarda e conclui o processo, selecionando o comando Concluir processo.

14. O **Núcleo de Gestão dos Contratos de Organização Social de Saúde - NGOSS** faz uma análise mais detalhada da prestação de contas.

16. A **Organização Social de Saúde - OSS** analisa a documentação. Se o parecer tiver ressalvas, segue para a atividade 17. Se nao tiver, segue para a 19. 17. A Organização Social de Saúde - OSS, estando o parecer sem ressalvas, informa o deferimento do parecer ao Núcleo de Gestão dos Contratos de Organização Social de Saúde - NGOSS via Despacho, selecionando Incluir Documen Processo.

22. O **Núcleo de Gestão dos Contratos de Organização Social de Saúde - NGOSS** recebe o termo, arquiva e conclui o processo, selecionando o comando Concluir processo.

sei.recife.pe.gov.br/sei/controlador.php?acao=base conhecimento visualizar&id base conhecimento=135&infra sistema=100000100&infra unidade atual=110001345&infra hash=adf9fa59e86c719a6589c4999981c36bd2d0f2b0bad6c707593118793

23. A Comissão Técnica de Avaliação, Acompanhamento e Fiscalização - CTAAF, se o parecer/defesa contiver ressalvas, solicita a devolução dos valores não aceitos na prestação de contas à Organização Social de Saúde - OSS.

24. A **Organização Social de Saúde - OSS** analisa a devolução solicitada pela **Comissão Técnica de Avaliação, Acompanhamento e Fiscalização - CTAAF**.

25. A **Organização Social de Saúde - OSS** faz o ajustes solicitados pela **Comissão Técnica de Avaliação, Acompanhamento e Fiscalização - CTAAF** e encaminha para a mesma.

## **LEGENDA COM AS PRINCIPAIS FUNCIONALIDADES DO SEI**

- Incluir documento: Utilizado para incluir documentos no SEI.
- **Enviar processo:** Utilizado para realizar tramitação de processos entre duas unidades
- Assinar: Utilizado para realizar assinatura no documento.
- Concluir processo/ Concluir processo na unidade: Utilizado para concluir processo.
- **Atribuição de Processos:** Utilizado para atribuir o processo a um usuário específico.
- Ciência: Utilizado para registrar conhecimento de determinado documento, sem a necessidade de criar um documento para esse fim.
- Autenticar Documento: Utilizado para reconhecer determinado documento como cópia do original.

**DOCUMENTAÇÃO NECESSÁRIA:**

- Prestação de Contas;
- Parecer Financeiro
- Termo de Ratificação.

**BASE LEGAL:**

Constituição Federal do Brasil, de 5 de Outubro de 1988.

**FLUXOGRAMA:**

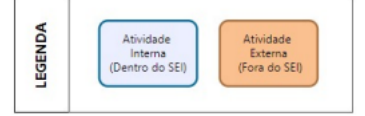

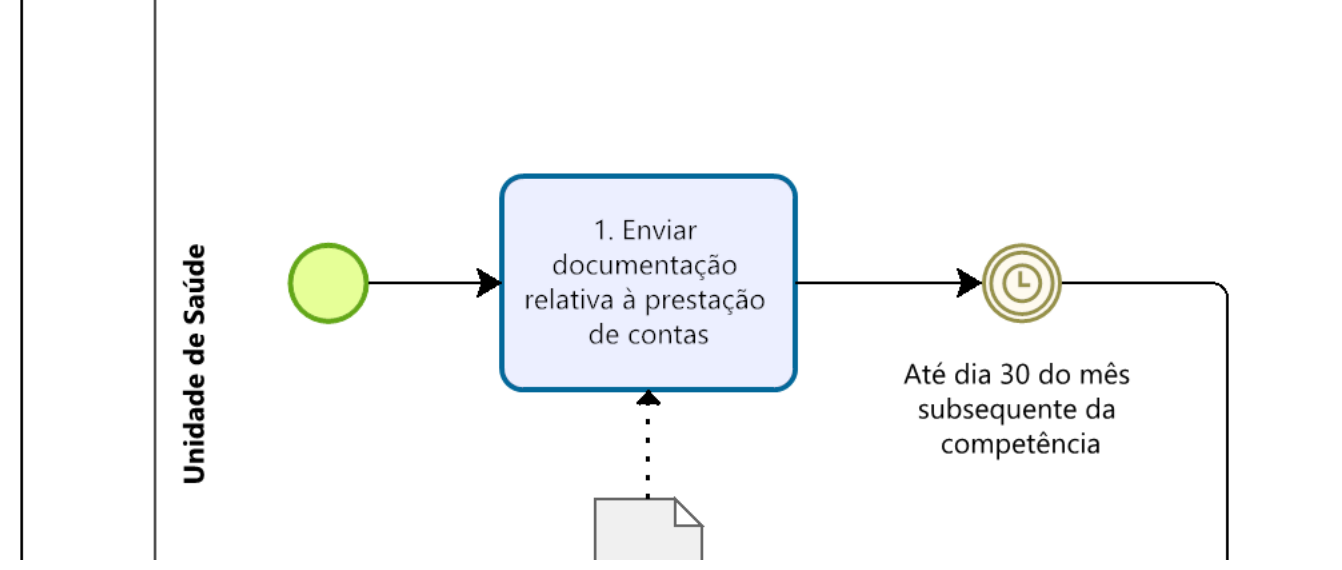

sei.recife.pe.gov.br/sei/controlador.php?acao=base conhecimento visualizar&id base conhecimento=135&infra sistema=100000100&infra unidade atual=110001345&infra hash=adf9fa59e86c719a6589c4999981c36bd2d0f2b0bad6c707593118793

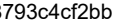

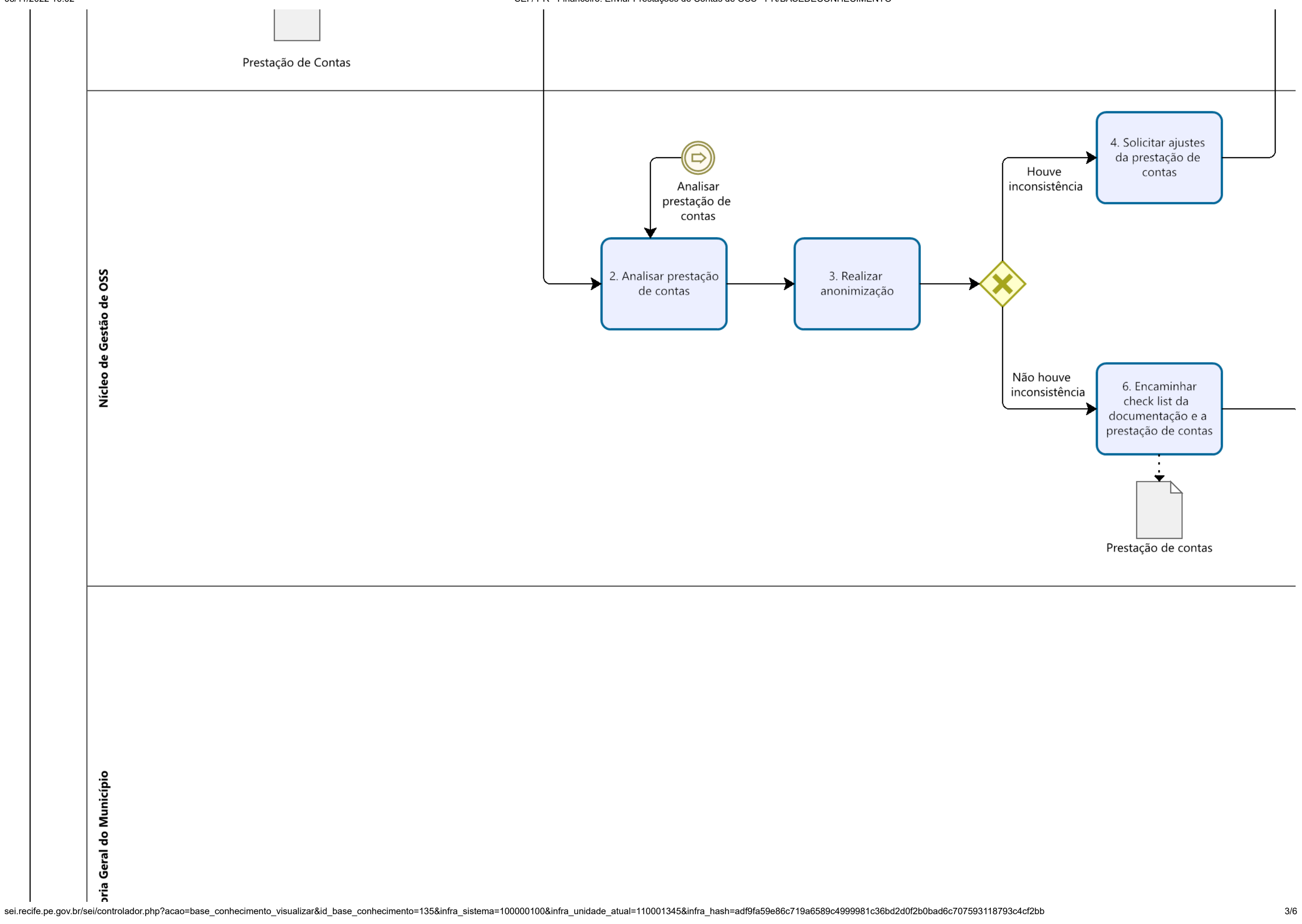

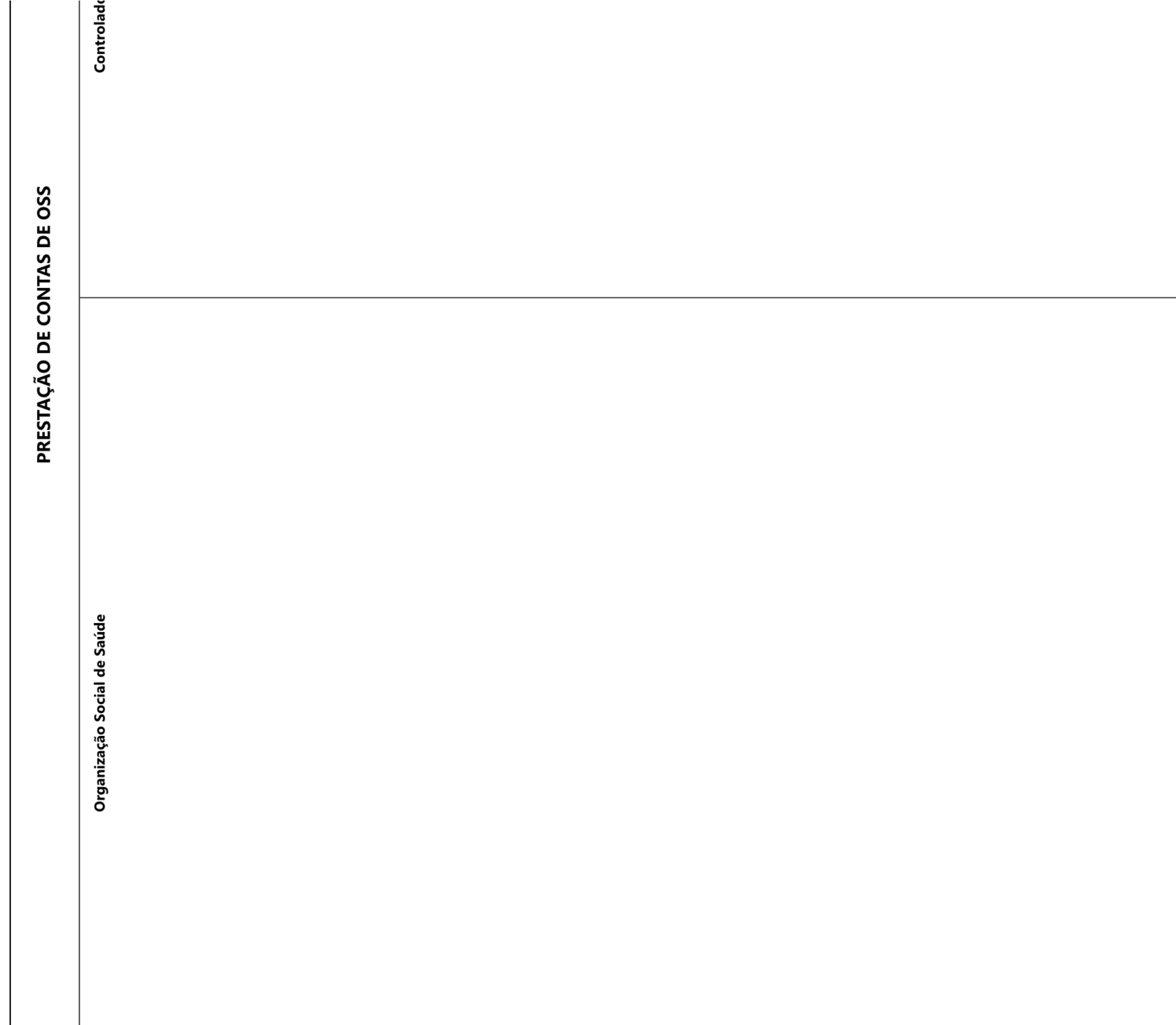

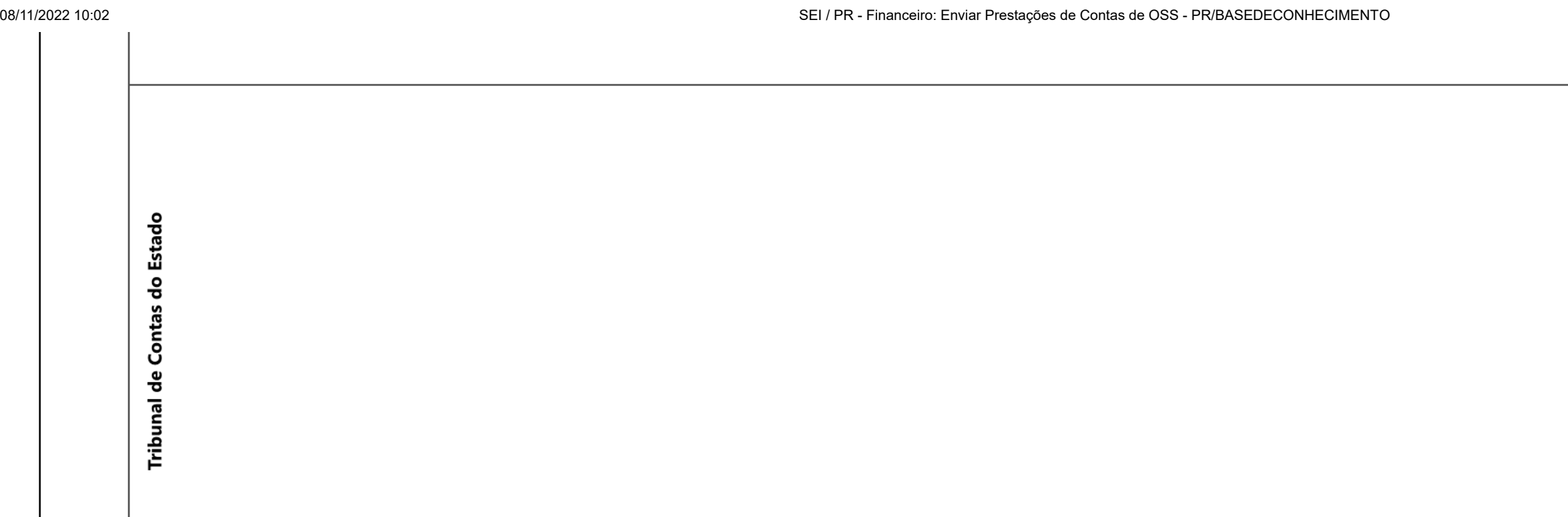

Tribunal de Contas do Estado

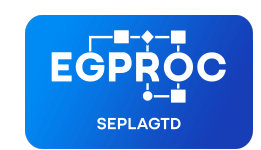

**ESCRITÓRIO DE GERENCIAMENTO DE PROCESSOS**

Criado por tetianny.santana, versão 5 por tetianny.santana em 11/10/2022 15:11:38.